# **Software**

## **Linux/Raspian**

Die Betriebssoftware ist in Java geschrieben, dass bedeutet, dass man das Programm völlig unabhängig vom Betriebssystem einsetzen kann. Es läuft auf Windows, auf dem Mac und eben so gut unter Linux.

Da wir aber einen Kleinst-Computer vom Typ Raspberry PI verwenden, konzentriere ich mich hier auf Linux bzw. die spezielle Distribution Raspian.

(more to follow)

## **OCF-Flag/ActionCase**

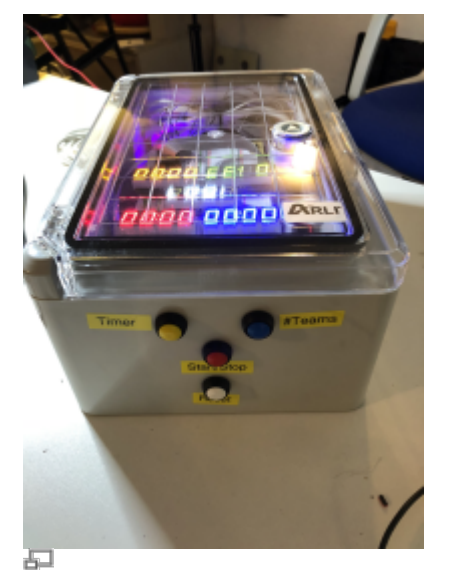

#### **Seiten-Ansicht der Elektronik der OCF-Flagge.**

Die Spielsysteme können entweder über Tastatur und Maus gesteuert werden (was auf dem Spielfeld doch eher unpassend ist) oder über 4 Konfigurations-Tasten. Diese Tasten sind zum einen fest an den Geräten verbaut und mit A-D gekennzeichnet. Bei der OCF Flagge gibt es zusätzlich noch eine Funk-Fernsteuerung, weil sich die Tasten hier im Innern der Flagge befinden.

- A Anzahl Teams
- B Spielzeit einstellen
- C Start / Pause
- D Undo / Reset / Fortfahren

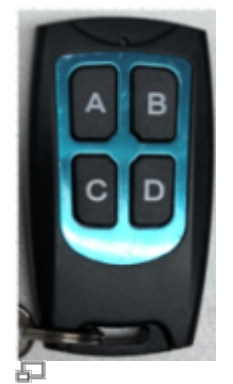

**Fernbedienung**

Der ActionCase wurde nur für zwei Teams gebaut, daher hat die Taste A hier keine Funktion. Bei der OCF-Flagge hingegen kann man damit zwischen 2, 3 und 4 Teams wählen.

### **Bildschirmanzeige**

In der Abbildung seht Ihr wie die Software auf dem Bildschirm aussieht. Die Buchstaben A-D in den gelben Fünfecken steht für die Tasten der Fernbedienung bzw. auf dem Gerät selbst. Ihr könnt die Funktionsweise der Spielsysteme vollständig auf Euren Computern simulieren. Die Software verhält sich z.B. auf einem Windows Rechner genau so wie auf dem Raspi auf dem Feld. Tonsignale, Blinken der LEDs, die Zeitanzeigen und die Tasten funktionieren alle. Auch wenn keine Elektronik angeschlossen ist.

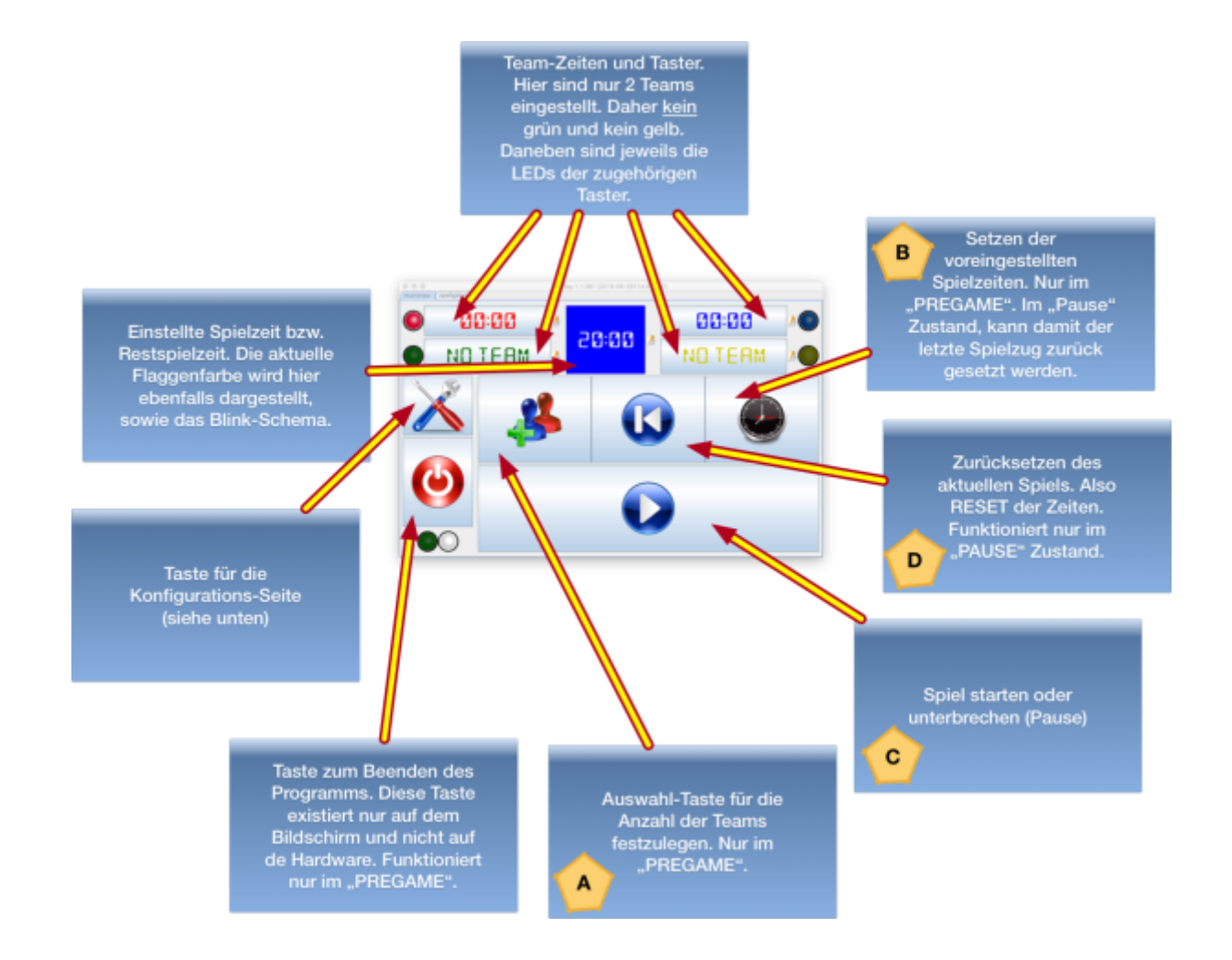

## **Steuerung des Spielsystems**

#### **Vor Spielbeginn**

Nach dem Start des Spielsystems befindet es sich im Zustand "SPIEL IN VORBEREITUNG". Dabei blinken die Tasten für die Teams und die Flagge selbst schaltet auch die einzelnen Farben durch. Hier lässt sich nun die Anzahl der Teams und die gewünschte Runden-Spielzeit einstellen.

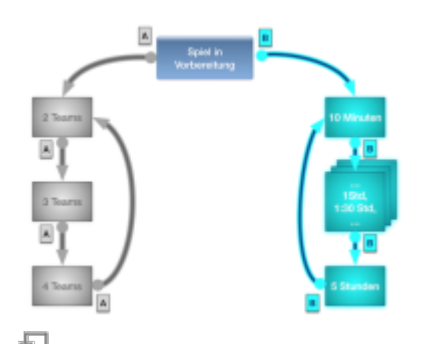

### **Einstellungsmöglichkeiten während der Vorbereitung**

Durch wiederholtes Drücken der **Taste A** wählt Ihr zwischen 2, 3 oder 4 Teams.

Durch wiederholtes Drücken der **Taste B** wechselt Ihr durch die einzelnen Zeiten (siehe unten).

Nachdem Ihr alles eingestellt habt, könnt Ihr das Spiel mit der **Taste C** starten.

#### **Während des Spiels**

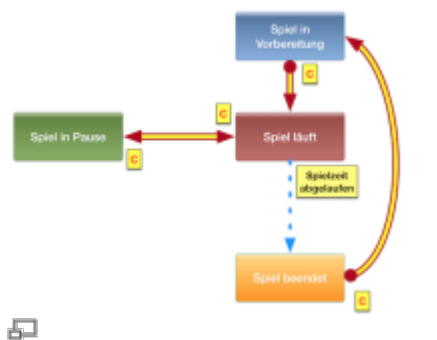

## **Start / Stop während des Spiels**

Wenn das Spiel läuft kann es passieren, dass ihr eine Pause einlegen wollt. Z.B. bei Unfällen, Streitigkeiten, Diskussionen u.Ä. Man kann beliebig oft zwischen Spiel läuft und Spiel in Pause wechseln. Dazu verwendet Ihr wieder die **Taste C**.

Im Pausezustand gibt es eine Besonderheit. Immer wenn im Spiel eine Team-Taste (rot, blau, gelb, grün) gedrückt wird, dann wechselt natürlich die Farbe der Flagge und die Uhr des jeweiligen Teams beginnt zu zählen. Falls Ihr als Schiri dieses letzte Ereignis wieder zurück nehmen möchtet, könnt ihr das machen. Ihr könnt allerdings nur immer wieder auf die vorherige Situation zurückschalten, nicht weiter zurück.

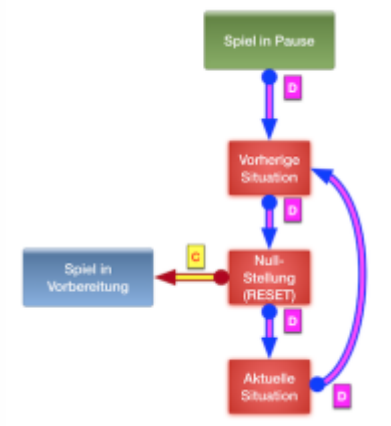

石

#### **Mögliche Rücksetzpunkte während des Spiels**

Um diese "Undo" Funktion zu benutzen schaltet Ihr die Flagge in den Pause-Zustand und drückt die **Taste D**.

- 1x Drücken springt auf die Zeit und Farbe zurück, kurz bevor das letzte Mal gedrückt wurde
- noch mal Drücken springt auf die Nullstellung, also ein RESET der ganzen Spiels
- noch mal Drücken setzt alles wieder auf die jetzige Zeit.
- und dann wieder von vorne

Der ausgewählte Rücksetzpunkt wird aber erst aktiv, wenn das Spiel wieder aktiviert wird. (mit der **Taste C**). Solange das Spiel nicht wieder gestartet wird, wirkt sich das Zurücksetzen nicht aus. Ihr könnt im Pausezustand beliebig oft durch die 3 Situationen durchwählen.

#### **Zeitanzeigen**

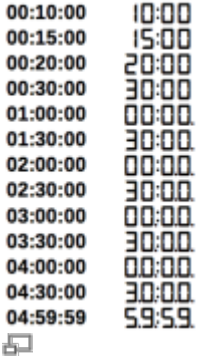

#### **Zeitanzeigen auf dem 7-Segment Display**

Die 7-Segment Anzeige kann eigentlich nur Zeiten bis zu 59 Minuten und 59 Sekunden darstellen. Aber durch einen kleinen Trick geht es auch bis zu 5 Stunden. Dazu achtet bitte auf den kleinen Dezimal-Punkt an der Unterseite der Ziffern.

Damit die Spieler auf dem Feld schon von weitem sehen können, wie lange das Spiel noch läuft, wird die Zeit als Blinksignale der Flagge bzw. Farbanzeigen dargestellt.

Neben diesen Anzeigen wird die restliche Spielzeit auch in Form von unterschiedlich langen Blinksignalen des "Flaggenmastes" angezeigt. Dabei gilt:

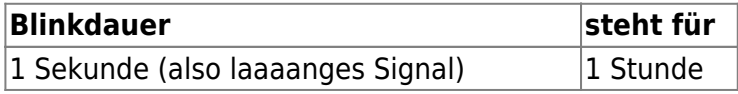

625 Millisekunden (mittleres Signal) 10 Minuten 250 Millisekunden Sekunde (kurzes Signal) 1 Minute

Jeder Block von Zeit-Blink-Signalen wird von einer Pause von 2,5 Sekunden unterteilt.

From: <https://flashheart.de/>- **Flashheart.de**

Permanent link: **<https://flashheart.de/doku.php/de:rlg:software>**

Last update: **2018/10/29 16:05**

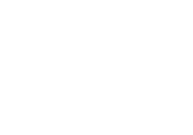